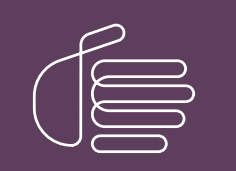

**PureConnect®**

### **2020 R3**

Generated:

17-August-2020

Content last updated:

21-January-2020

See [Change](#page-13-0) Log for summary of changes.

# **SCENESYS**

## **Altocloud Integration**

### **Technical Reference**

#### **Abstract**

Genesys Altocloud is a customer journey analytics platform that analyzes all kinds of customer journey behavior and data. Your organization can use it to observe and analyze visitors on your digital properties, such as websites. Genesys Altocloud can predict what it will take for visitors to achieve a desirable business outcome, and then it acts to offer the most appropriate and effective channel to assist them in completing their journey.

For the latest version of this document, see the PureConnect Documentation Library at: <http://help.genesys.com/pureconnect>.

For copyright and trademark information, see [https://help.genesys.com/pureconnect/desktop/copyright\\_and\\_trademark\\_information.htm](https://help.genesys.com/pureconnect/desktop/copyright_and_trademark_information.htm).

### <span id="page-1-0"></span>**Table of Contents**

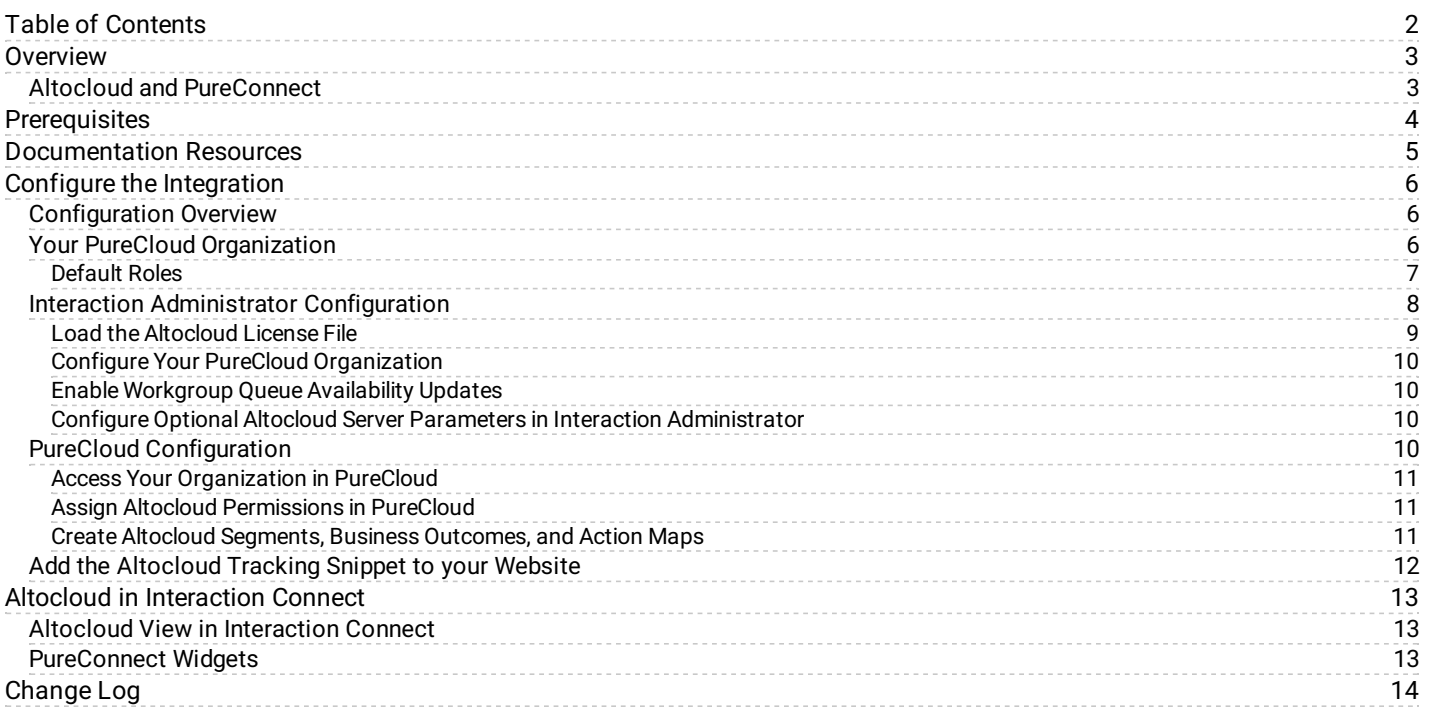

### <span id="page-2-0"></span>**Overview**

Genesys Altocloud is a customer journey analytics platform that analyzes all kinds of customer journey behavior and data. Your organization can use it to observe and analyze visitors on your digital properties, such as websites. Genesys Altocloud can predict what it will take for visitors to achieve a desirable business outcome, and then it acts to offer the most appropriate and effective channel to assist them in completing their journey.

### <span id="page-2-1"></span>**Altocloud and PureConnect**

Altocloud integrates with Interaction Connect, the PureConnect browser-based application where agents handle customer interactions, such as calls, emails, and chats. The integration supports both PureConnect Cloud and PureConnect on-premises customers.

In the integration, a predictive engagement service hosted on the Genesys Cloud platform determines when to initiate a chat with a website visitor and which workgroup should handle the interaction based on current agent availability. Once Altocloud offers a chat, the chat interaction is created and routed just like any other interaction.

Once a chat is connected to an agent in Interaction Connect, the agent can view a map that outlines the visitor's journey on the website.

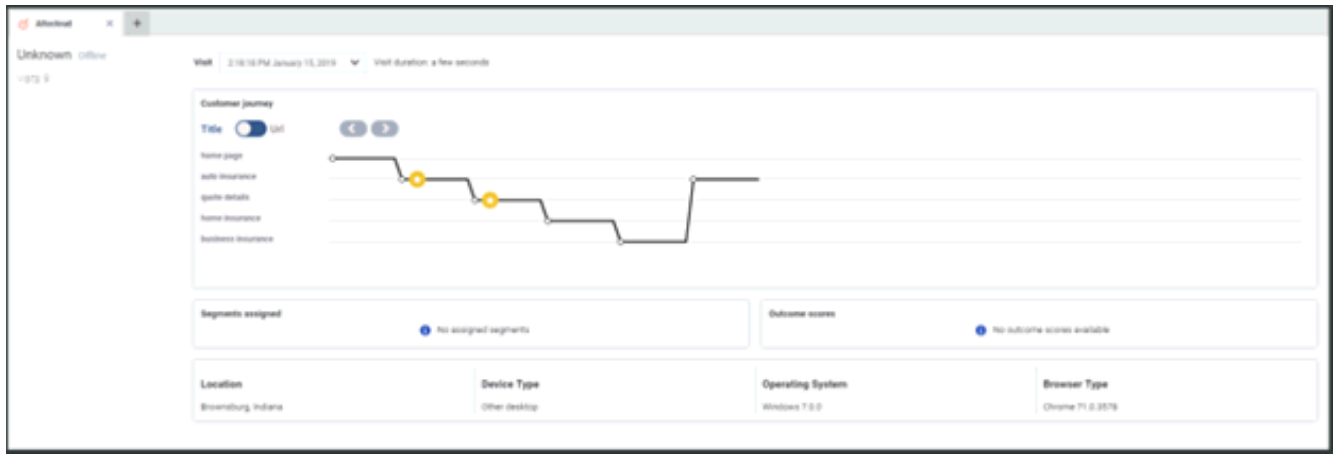

For a description of the elements included in the journey map, see [Customer](https://all.docs.genesys.com/ATC/Current/AgentGuide/Customer_journey) Journey in the Altocloud documentation.

Future versions of the integration will support additional interaction types.

### <span id="page-3-0"></span>**Prerequisites**

This document assumes that:

- CIC 2019 R2 patch 3 or higher is installed.
- Genesys Widgets version 9.0.015.11

Genesys released support for Altocloud content offers in PureEngage and PureCloud on January 11, 2019. A content offer is a type of Altocloud action that triggers on a website when a user's behavior or segment matches to the criteria defined in an action map. For more information about content offers, see [https://all.docs.genesys.com/ATC/Current/AdminGuide/About\\_content\\_offers](https://all.docs.genesys.com/ATC/Current/AdminGuide/About_content_offers).

- Your website is Altocloud-enabled.
- $\bullet$ The CIC server is [configured](#page-8-0) with the following licenses. To load the license file that contains both licenses, see Load the Altocloud License File.
	- I3 FEATURE ALTOCLOUD
	- I3 ACCESS ALTOCLOUD USER
- $\bullet$ A PureCloud organization that is provisioned and linked to the CIC server, with bridges and connectors installed and configured. Your PureCloud organization is created for you and you will receive a welcome email to activate your admin account in PureCloud. The PureCloud organization is provisioned with the following:
	- The base functionality required for your Genesys Cloud integration.
	- An admin console you can use to configure your Genesys Cloud integration.
	- A user with the PureCloud Admin role, which includes default admin permissions, single sign-on, and any integration-specific permissions.
	- A default AI Agent role that provides access to AI services, such as Altocloud.
	- You'll need to have the following information about your organization. See Access Your [Organization](#page-10-0) in PureCloud.
	- Administrator email address
	- Administrator password
	- Organization long name the name used to create the PureCloud organization
	- Organization short name the name generated from the organization long name in compliance with DNS restrictions (a-z, 0- 9, A-Z)

**Note:**

If you are unsure of the organization short name, log in to PureCloud at [https://login.mypurecloud.com](https://login.mypurecloud.com/#/splash) (or other regionbased login site) and navigate to **Admin>Account Settings>Organization Settings**. Both the organization long name and short name are listed here.

Region

For more information about provisioning your PureCloud organization, see the *Genesys Cloud for PureConnect Administrator's Guide* in the PureConnect [documentation](https://help.genesys.com/cic/mergedProjects/wh_tr/desktop/pdfs/purecloud_for_cic_ag.pdf) library.

### <span id="page-4-0"></span>**Documentation Resources**

This document ties together the various pieces of the integration, from configuration to agents handling Altocloud chats. You may need to access other documentation resources for more information about specific topics. For example, adding views in Interaction Connect, elements of the customer journey map, or licensing in Interaction Administrator.

The following is a list of some helpful documentation resources that you may want to consult.

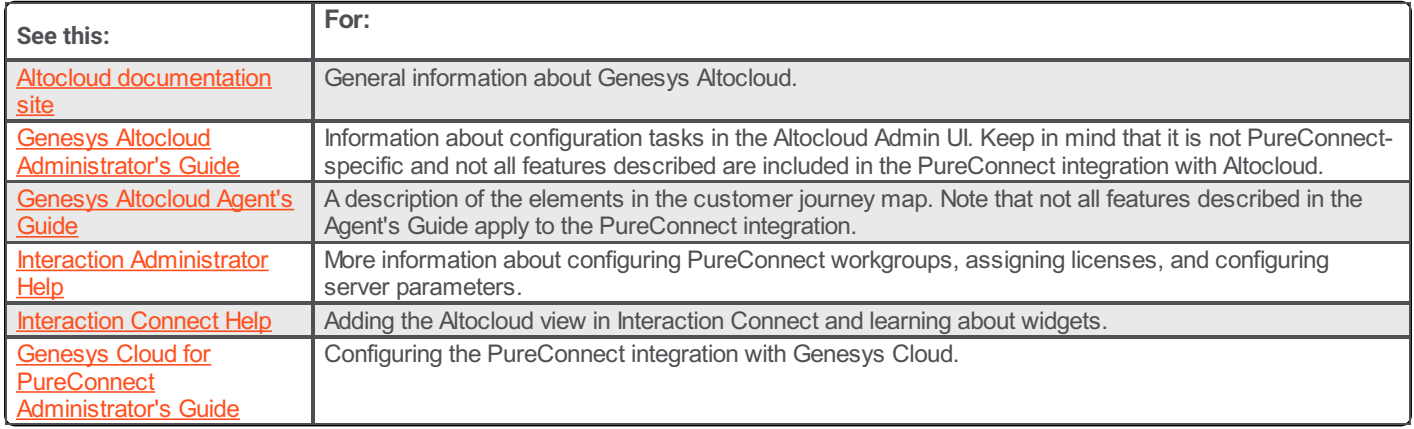

### <span id="page-5-0"></span>**Configure the Integration**

#### <span id="page-5-1"></span>**Configuration Overview**

There are several items to configure for the integration, in several different locations. Some of the configuration tasks are documented outside of this technical reference. Links are provided to the relevant content.

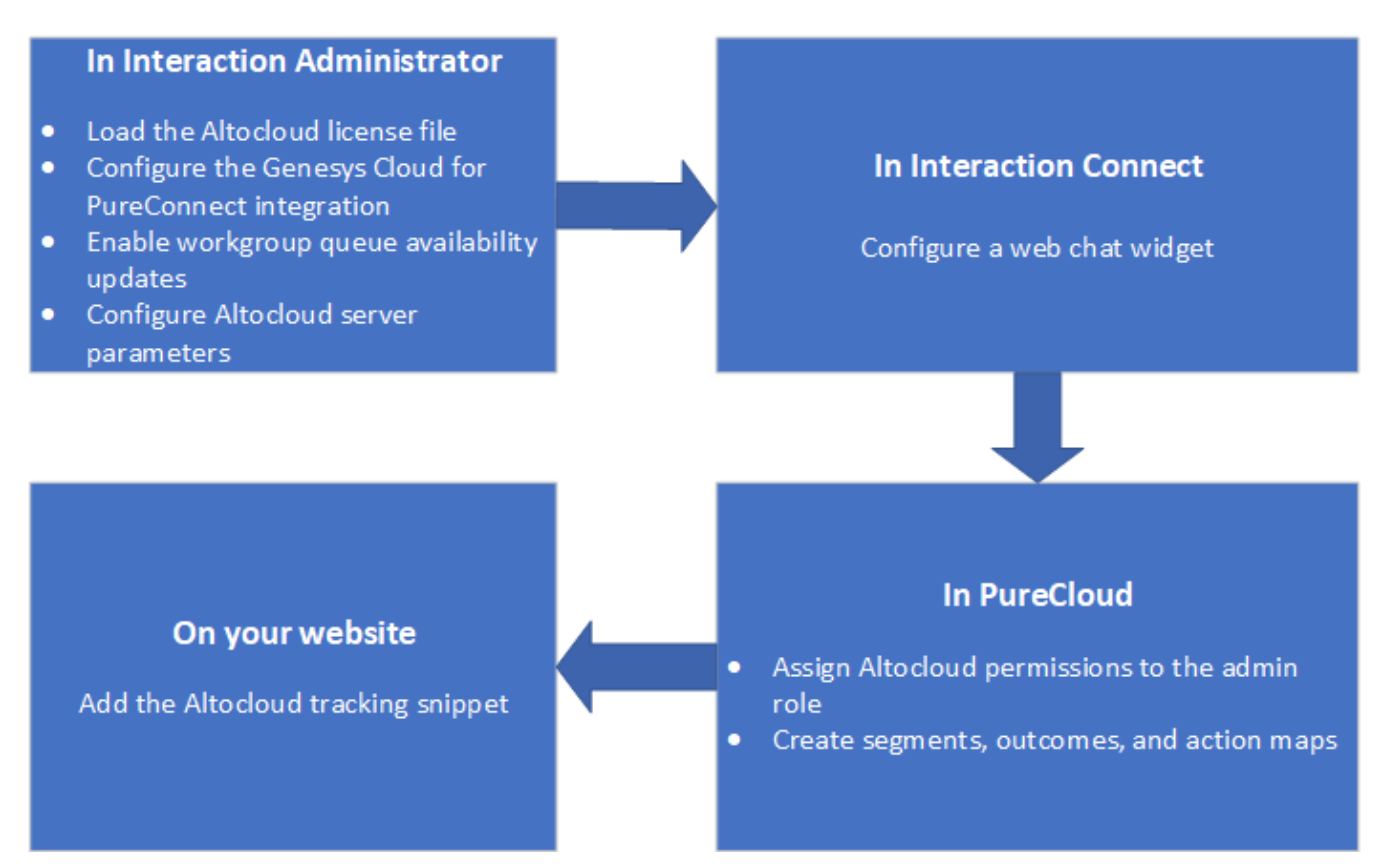

#### **In Interaction Administrator:**

- **Enable the [Altocloud](#page-8-0) server and user licenses. See Load the Altocloud License File.**
- Configure the Genesys Cloud for PureConnect integration. See *Genesys Cloud for PureConnect [Administrator's](https://help.genesys.com/cic/mergedProjects/wh_tr/desktop/pdfs/purecloud_for_cic_ag.pdf) Guide*.  $\bullet$
- Enable [Workgroup](#page-9-1) Queue Availability Updates.  $\bullet$
- Configure Altocloud Server Parameters in Interaction [Administrator](#page-9-4).  $\bullet$

#### **In Interaction Connect:**

• Configure a web chat widget. See [PureConnect](#page-12-2) Widgets.

#### **In PureCloud:**

- Assign Altocloud journey permissions to the admin role.
- Create Altocloud Segments, Business [Outcomes,](#page-10-2) and Action Maps.  $\bullet$

#### **On your website:**

• Add the [Altocloud](#page-11-0) Tracking Snippet to your Website.

#### <span id="page-5-2"></span>**Your PureCloud Organization**

PureConnect uses a predictive engagement service hosted in the Genesys Cloud platform, the Altocloud integration requires a PureCloud organization. Genesys provides you with a PureCloud organization that is configured with default roles and permissions. Contact your Genesys account manager for more information about obtaining your PureCloud organization.

To configure your organization in Interaction Administrator, you'll need some information about it. To find your organization's information:

- 1. Log in to your PureCloud region using the credentials provided in your Welcome email. For more information about regions, see: https://developer.mypurecloud.com/api/rest/index.html
- 2. In the PureCloud Admin menu, under **Account Settings > Organization Settings**, find your company name and short name, and then click **Advanced** to find your organization ID. You will need this information when you configure your organization in Interaction Administrator. See Configure Your PureCloud [Organization](#page-9-0).

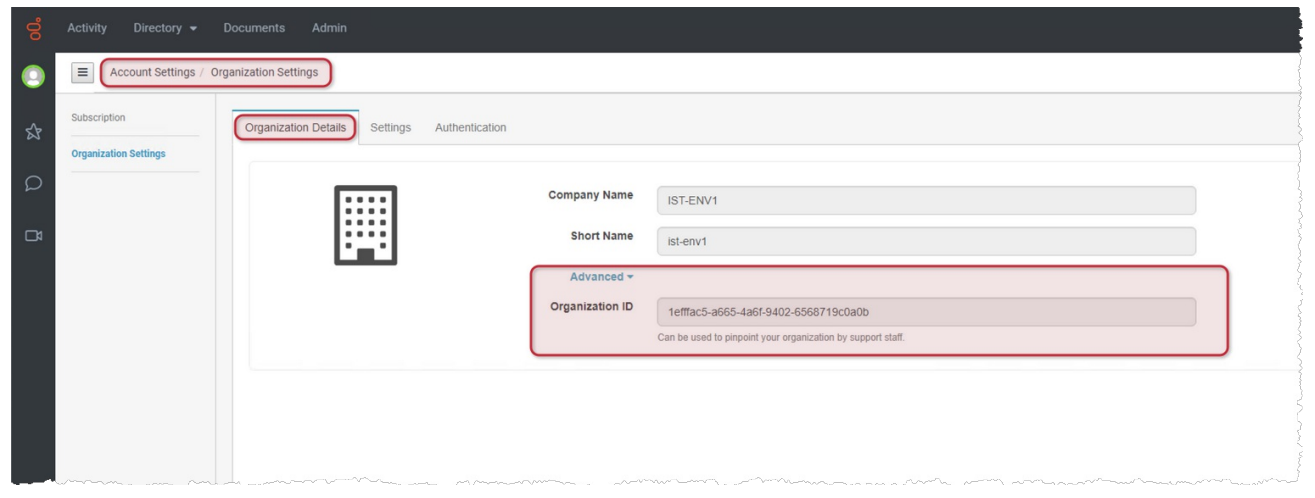

#### <span id="page-6-0"></span>**Default Roles**

Your organization includes a PureCloud **Admin** role, which includes the default admin permissions and the journey permissions needed for Altocloud. To modify the permissions, see Assign Altocloud [Permissions](#page-10-1) in PureCloud.

The organization also includes a default **AI Agent** role, which provides these permissions and allows agents to access Altocloud.

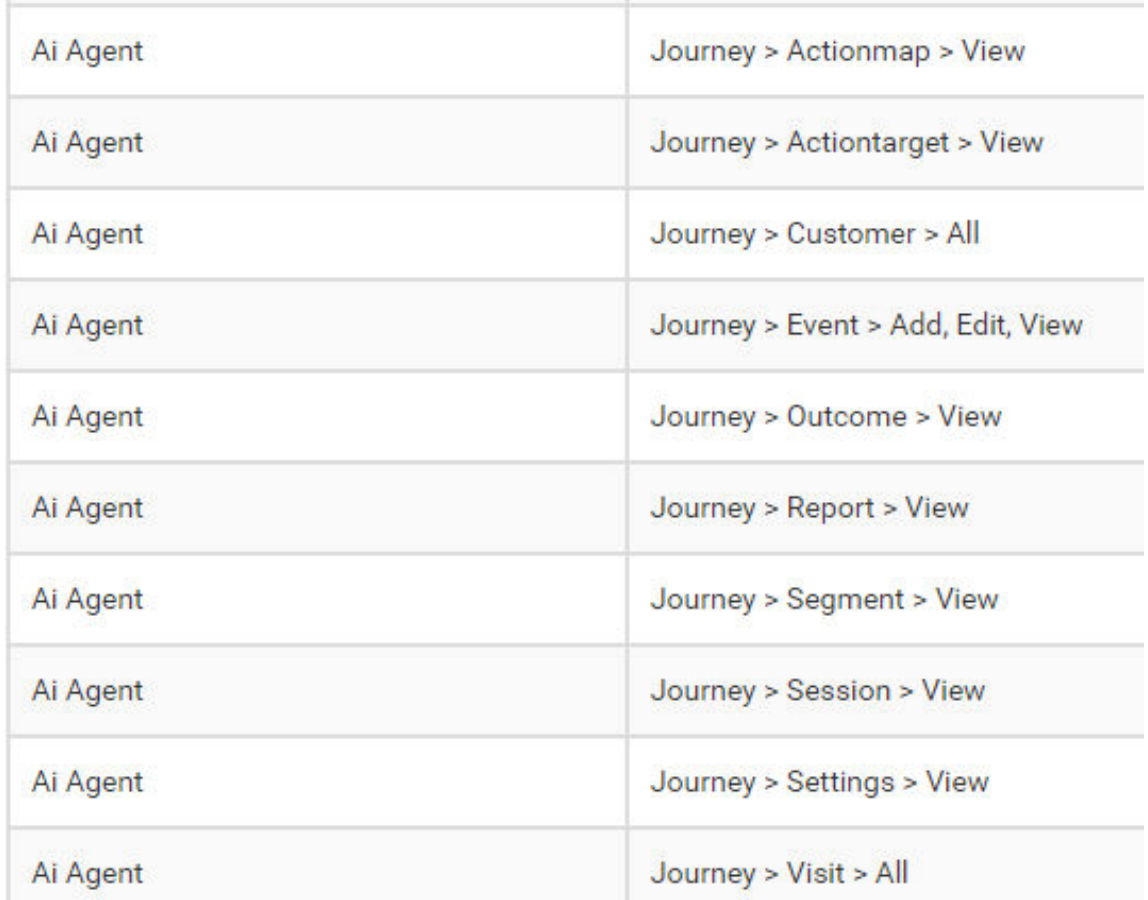

In addition to the AI Agent role/permissions, agents must have the PureCloud routing permissions.

### Routing permissions for agents

This table lists the PureCloud routing permissions available for agents to work with queues and Altocloud.

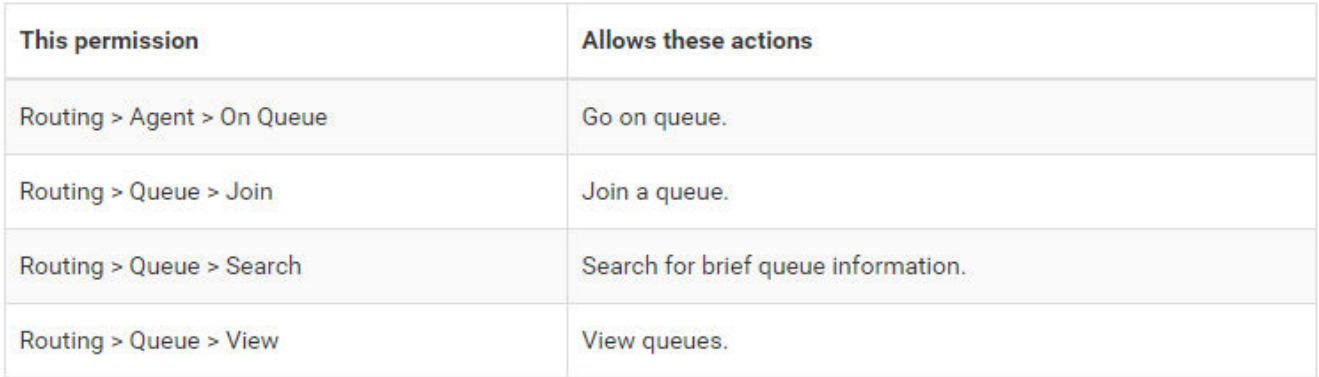

### <span id="page-7-0"></span>**Interaction Administrator Configuration**

#### <span id="page-8-0"></span>**Load the Altocloud License File**

The PureConnect integration with Altocloud requires you to load the license file that Genesys provides you. The file contains these licenses:

The I3\_FEATURE\_ALTOCLOUD server license turns on the integration for the CIC server.

The I3\_ACCESS\_ALTOCLOUD\_USER user license enables an agent to receive interactions initiated by Altocloud.

To load the license file:

1. In Interaction Administrator, open **File > License Management**.

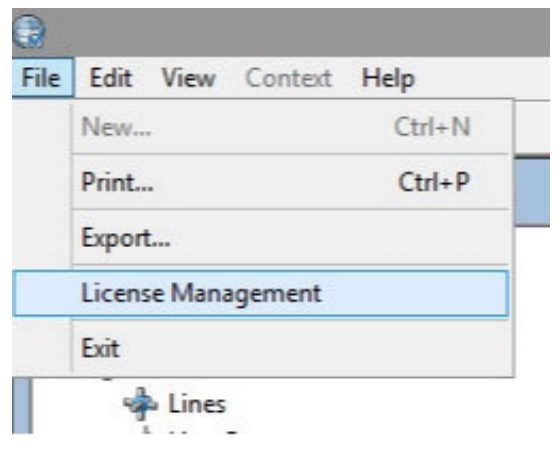

- 2. Click **Load License**.
- 3. Browse for the license file, and then click **Open** to load the license.

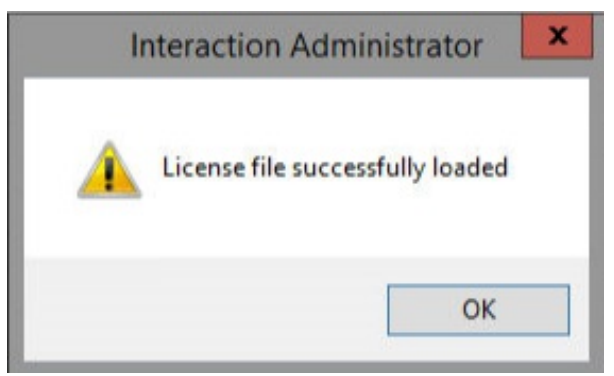

You must assign the I3\_ACCESS\_ALTOCLOUD\_USER license to each Altocloud user in the Interaction Administrator user configuration on the Licensing tab.

For general information about licensing, see Licensing [Configuration](https://help.genesys.com/cic/mergedProjects/wh_ia/desktop/license_configuration.htm) in the Interaction [Administrator](https://help.genesys.com/cic/mergedProjects/wh_tr/desktop/pdfs/licensing_tr.pdf) help or the *PureConnect Licensing Technical Reference*.

#### <span id="page-9-0"></span>**Configure Your PureCloud Organization**

In Interaction Administrator, you must provision your PureCloud organization to integrate with PureConnect. Provisioning involves:

- Enabling the integration.
- Entering your organization's information and region.
- Configuring the Genesys Cloud for PureConnect integration.
- Testing the connection.

To complete these steps, refer to the *Genesys Cloud for PureConnect [Administrator's](https://help.genesys.com/cic/mergedProjects/wh_tr/desktop/pdfs/purecloud_for_cic_ag.pdf) Guide*.

Once you provision your PureCloud organization, Interaction Administrator syncs all PureConnect users to PureCloud. Note that synced users do not have default roles assigned in PureCloud. You will need to assign them.

On the **Genesys Cloud Browser Client Applications** tab, type the URL for the browser application. That is,

https://apps.mypurecloud.com/journey. And then click **Add**. This authorizes PureConnect to use the PureCloud API. Without it, the Altocloud journey view cannot be displayed in Interaction Connect.

Click **OK**.

#### <span id="page-9-1"></span>**Enable Workgroup Queue Availability Updates**

Before offering a chat to a website visitor, Altocloud first determines if there are agents available to handle the chat. To determine if there are available agents, PureConnect sends estimated wait time (EWT) updates to Altocloud for the available queues. You must enable a workgroup to include it in the updates.

In the workgroup configuration in Interaction Administrator, select **Enable Altocloud queue availability updates** on the **Options** tab. For more information about workgroup configuration options, see [Workgroup](https://help.genesys.com/cic/mergedProjects/wh_ia/desktop/people/workgroups/workgroup_options.htm) Options in the Interaction Administrator help.

**Note**: PureConnect only sends availability updates for a workgroup when at least one member of the workgroup is licensed for Altocloud and logged in. If no Altocloud-licensed users are logged in, PureConnect does not send updates to Altocloud for that workgroup.

For information about server parameters that affect the behavior of the updates, see Configure Altocloud Server Parameters in Interaction [Administrator.](#page-9-4)

#### <span id="page-9-2"></span>**Configure Optional Altocloud Server Parameters in Interaction Administrator**

Optional server parameters are available to configure in Interaction Administrator to control the availability updates.

#### <span id="page-9-4"></span>**Availability Update Parameters**

You can use these server parameters to disable updates or change the rate at which updates are sent:

- **AltocloudPacingRateOverrideMilliseconds** -- Without this server parameter in use, PureConnect sends availability updates every five seconds. This parameter allows you to change the rate at which updates are sent. The value assigned to this parameter must be in milliseconds. For example, use 5000 for 5 seconds. 3000 (3 seconds) is the minimum (slowest) value you can assign. There is not a maximum value.
- **AltocloudPacingDisabledUpdates** -- If set to yes or 1, the availability updates are turned off.

For more information about availability updates, see Enable [Workgroup](#page-9-1) Queue Availability Updates.

#### <span id="page-9-3"></span>**PureCloud Configuration**

#### <span id="page-10-0"></span>**Access Your Organization in PureCloud**

To gather the information you'll need about your organization in PureCloud, do the following:

- 1. In PureCloud, click **Admin.**
- 2. Under **Account Settings**, click **Organization Settings.**
- 3. On the **Organization Details** tab, click **Advanced** to display the organization ID..
- 4. If you are configuring your organization for the first time, then copy the **Company Name**, **Short Name** and **Organization ID**. You will need these values to complete your account configuration.

#### <span id="page-10-1"></span>**Assign Altocloud Permissions in PureCloud**

The Journey permissions in PureCloud are required for the following:

- To send availability updates to Altocloud
- For PureConnect users to load and use the Altocloud journey view in Interaction Connect

To assign the permissions to the admin role::

- 1. In PureCloud, click **Admin.**
- 2. Under **People and Permissions,** click **Roles/Permissions**.
- 3. In the list of roles, click the admin role.
- 4. Click the **Permissions** tab.
- 5. In the search field, type journey.
- 6. Select **journey > All Permissions**.
- 7. On the Permissions tab, assign all journey permissions to the admin.

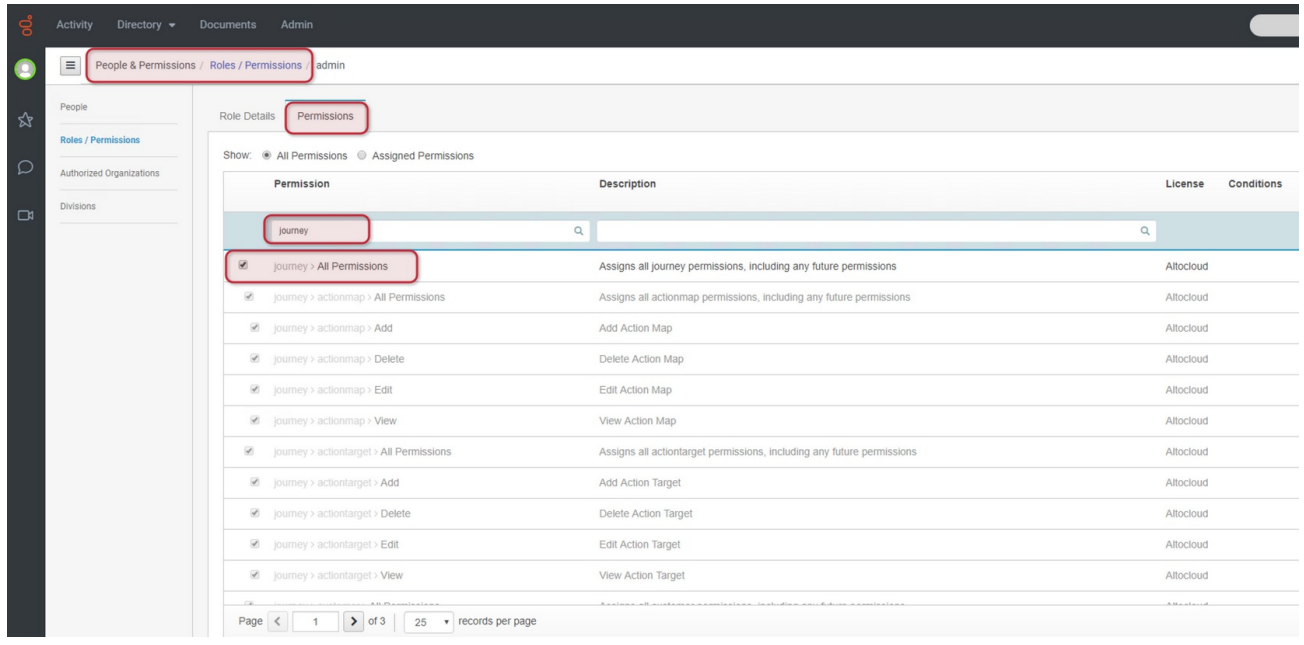

#### <span id="page-10-2"></span>**Create Altocloud Segments, Business Outcomes, and Action Maps**

In the Altocloud Admin UI:

- Create *segments* (optional), which let you identify visitors with shared characteristics or behaviors. For more information about segments, see [Segments](https://all.docs.genesys.com/Draft%3aATC/Current/AdminGuide/Segments) in the Genesys Altocloud documentation.
- Create *business outcomes* (optional). Altocloud uses your outcomes to analyze which website visitors achieve your business goals and to score progress of future visitors.
- For more information about business outcomes, see [Outcomes](https://all.docs.genesys.com/Draft%3aATC/Current/AdminGuide/Outcomes) in the Genesys Altocloud documentation.
- Create *action maps* (required). Action maps represent the steps that Altocloud will take when a customer satisfied the criteria you specify. The action map configuration identifies the customer activity that triggers the action and the action that results. For more information about action maps, see [Action](https://all.docs.genesys.com/Draft%3aATC/Current/AdminGuide/Action_maps) Maps in the Genesys Altocloud documentation.

For more information about the Altocloud Admin UI, see Get [Started](https://all.docs.genesys.com/ATC/Current/AdminGuide/Get_Started) in the Altocloud documentation.

### <span id="page-11-0"></span>**Add the Altocloud Tracking Snippet to your Website**

An Altocloud tracking snippet enables your organization to track website visitors. You need to deploy the snippet on your website. See **[Tracking](https://all.docs.genesys.com/ATC/Current/AdminGuide/Tracking_snippet) Snippet** in the Altocloud documentation.

### <span id="page-12-0"></span>**Altocloud in Interaction Connect**

### <span id="page-12-1"></span>**Altocloud View in Interaction Connect**

Interaction Connect is the PureConnect browser-based application where agents handle customer interactions, such as calls, emails, and chats. Chats initiated by Altocloud appear in the Interaction Connect **Current Interaction** view, just like PureConnect chats.

The customer journey map in Interaction Connect appears in an **Altocloud** view that agents can add.

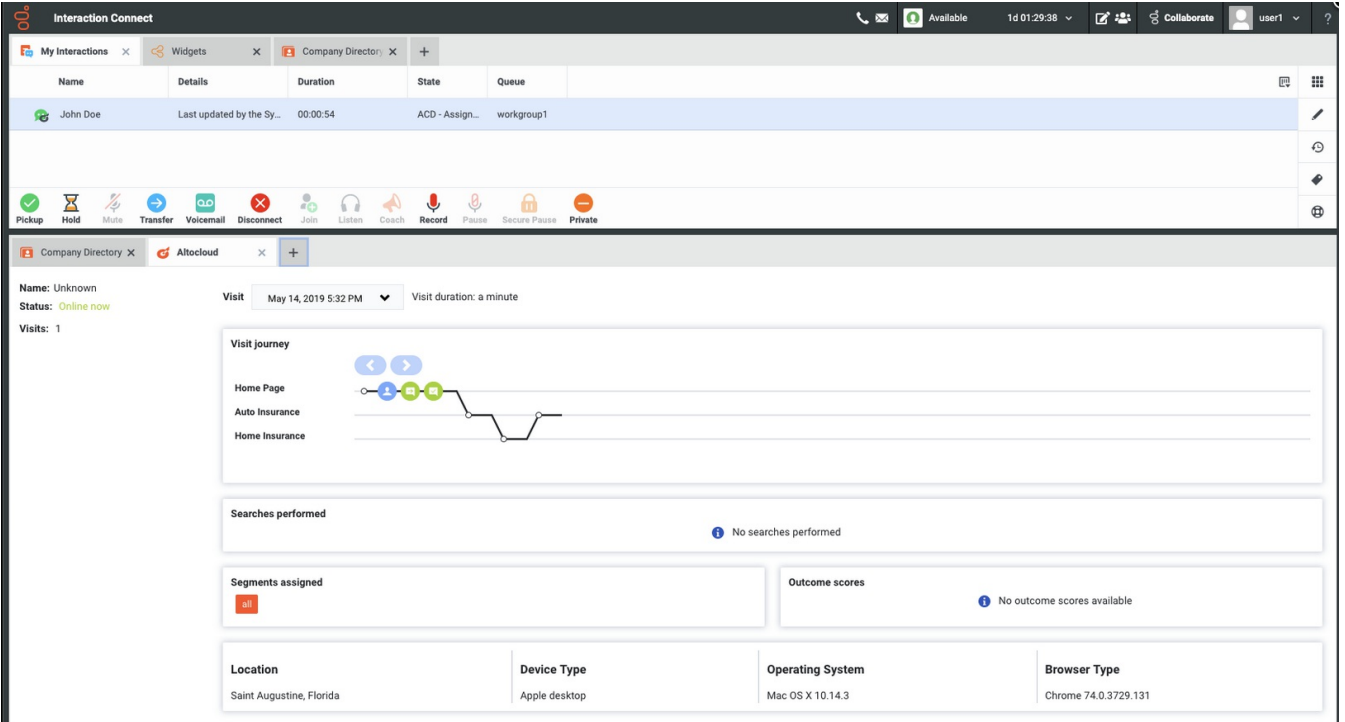

The customer journey map might, for example, provide information about the sequence of pages a visitor saw and the actions they took.

To add the **Altocloud** view in Interaction Connect, see Views and [Dialog](https://help.genesys.com/cic/mergedProjects/wh_basl_connect/desktop/working_in_ic_pages_and_dialog_boxes.htm) Boxes in the Interaction Connect help.

For a description of the elements that appear in the customer journey map, see [Customer](https://all.docs.genesys.com/ATC/Current/AgentGuide/Customer_journey) Journey in the Altocloud documentation.

### <span id="page-12-2"></span>**PureConnect Widgets**

Widgets in Interaction Connect are elements that you can add to a website to support activities like chatting with an agent. The widgets are Javascript-based, cloud-hosted, and cloud-configured extensions that implement the Genesys Widgets API.

Interaction Connect supports the configuration of Genesys widgets. These widgets are easy to configure and deploy by means of code snippets you include in your website.

A widget must be embedded on your [organization's](#page-11-0) website, along with one created in Add the Altocloud Tracking Snippet to your Website. When configured, the widget knows which CIC server and ICWS endpoint to use to initiate a chat.

After configuring the widget, click **Copy Script** and then deploy the resulting widget script on your website.

After configuring the widget, click **Copy Script** and then deploy the resulting widget script on your website.

For more information about widgets in Interaction Connect, see [Widgets](https://help.genesys.com/cic/mergedProjects/wh_basl_connect/desktop/widgets.htm) in the Interaction Connect help.

### <span id="page-13-0"></span>**Change Log**

The following changes have been made to the *PureConnect Integration with Altocloud Technical Reference*.

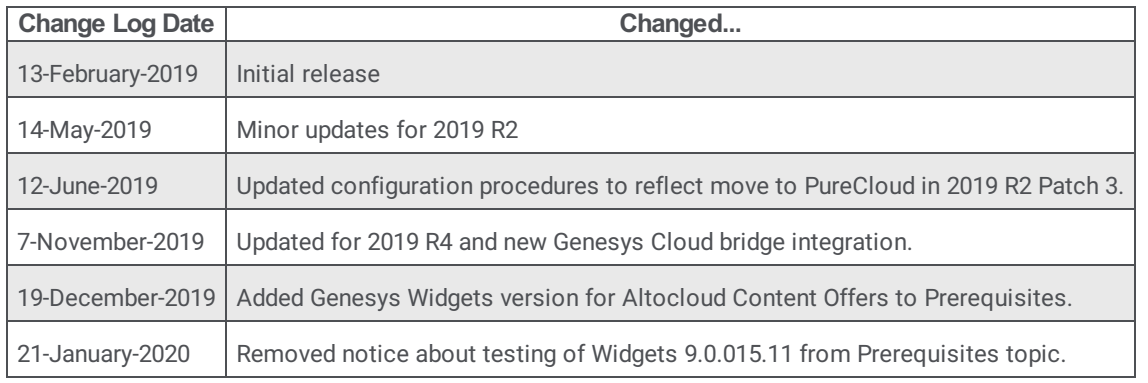